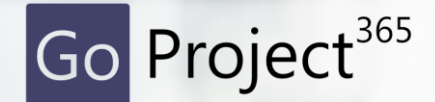

Next level project management!

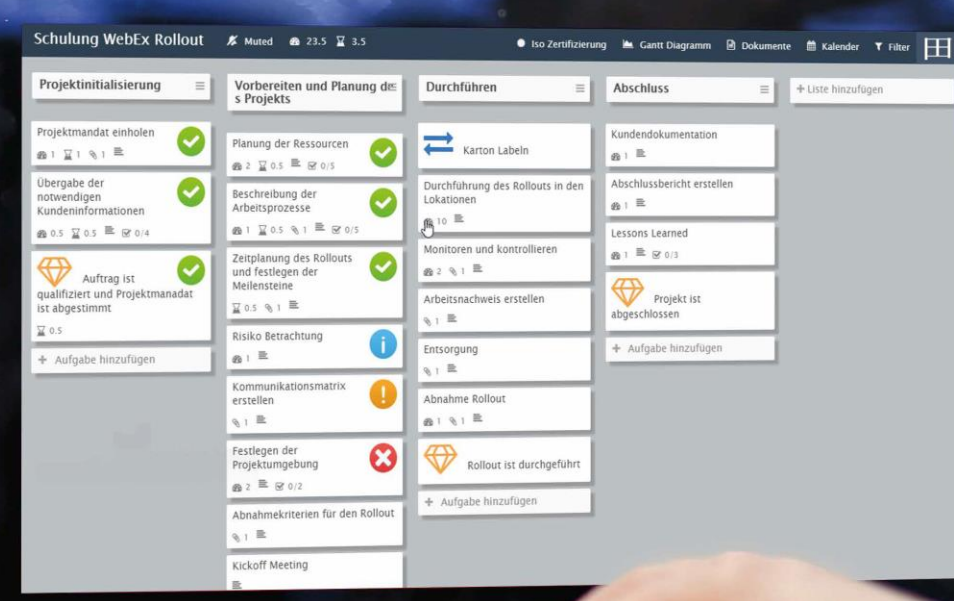

Projekte erfolgreicher managen mit der SharePoint App für smartes Projektmanagement

#### Was ich mir als Projektmanager wünsche…

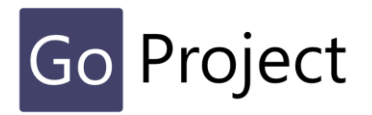

… ist, mit wenigen Klicks schnell und zuverlässig Projekte aufsetzen, bearbeiten und den Überblick behalten.

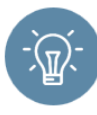

國

#### Einfach und intuitiv

Mein neues Projekt kann ich mit wenigen Klicks **einfach und zuverlässig aufsetzen**. Wenn ich nicht täglich mit dem Tool arbeite, muss ich mich nicht jedes Mal wieder mit dem Tool **vertrau**t machen.

#### Automatisierte Protokolle und Berichte

Ich habe keine Lust, andauernd alles zu dokumentieren und in Berichte und Tabellen zu schreiben: Protokolle kann ich mit dem **Easy Meeting Verfahren** einfach per Klick erzeugen.

#### Datenablage ohne Ordnerstruktur

Alle Dateien werden **direkt** im Tool erzeugt und liegen bei den Arbeitspaketen, so dass mein Team und ich diese **schnell finden**  können.

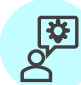

#### Agil oder klassisch

Ich kann meine Projekte **klassisch** oder **agil** planen und managen.

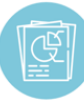

#### "Wo hatten wir das neulich schon einmal?"

Ich **profitiere** von den bereits **unternehmensweit** gesammelten **Erfahrungen**, indem ich auf Knopfdruck Struktur und Wissen aus anderen Projekten als Grundlage für mein neues Projekt nutzen kann.

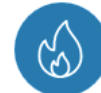

#### Risiken und Änderungen im Griff

Änderungen kann ich mit dem einfachen **Micro Change Verfahren**  schnell umsetzen.

Risiken sind vorstrukturiert und einfach zu überwachen.

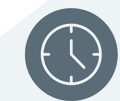

#### Erinnerung zu allen Aktivitäten

Aufgaben kann ich direkt zuordnen und terminieren. Der jeweilige Bearbeiter **wird automatisch erinnert.**  Ich habe den Überblick, was alles offen oder überfällig ist.

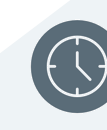

#### Erfahrung unternehmensweit nutzen

#### Halten Sie Ihr Wissen in Projektvorlagen fest

Ist ein Projekt abgeschlossen, wird daraus eine neue **neutralisierte Projektvorlage**  erstellt.

Sie können für Themengebiete eigene **Musterprojekte** erstellen und mittels Anwenderbewertung qualitätssichern.

Beim Start eines neuen Projektes kann aus der Vielzahl der verschiedenen thematischen Projektvorlagen die passende ausgewählt werden, um **zügig** mit dem Projekt zu starten.

Die von den Anwendern bewerteten Vorlagen bestehen aus kompletten Project-Boards mit

- Strukturen
- Aufgaben
- Meilensteinen
- $\blacksquare$  Checklisten

Lassen Sie alle Ihre **Projekterfahrungen** in die Vorlagen mit einfließen. Schöpfen Sie das **vorhandene Knowhow** in Ihrem Unternehmen voll aus.

Entfalten Sie damit ungeahnte Potenziale und **steigern** Sie Ihre Geschwindigkeit von Beginn an.

**Für jedes Projekt das passende Setup – direkt vom Start weg.**

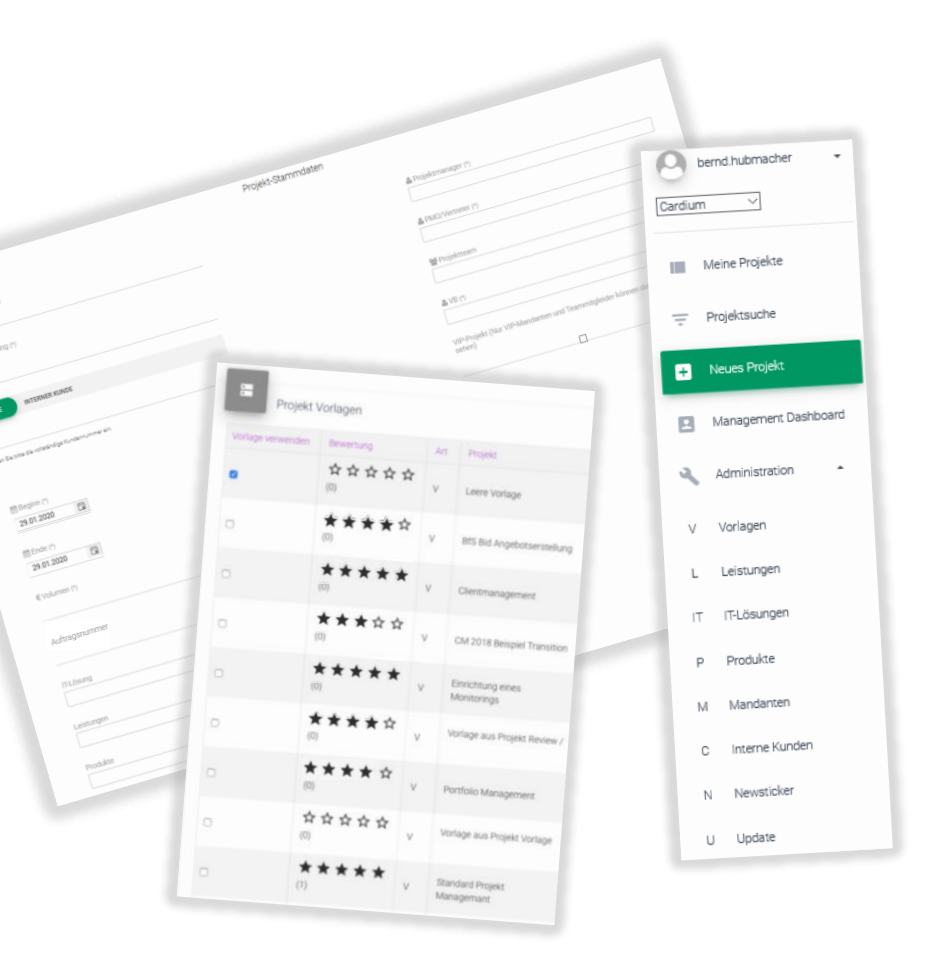

#### Einfach loslegen

# Project

#### Fast Setup

Für eine effiziente Projektinitialisierung sind vorgefertigte Projektvorlagen auswählbar.

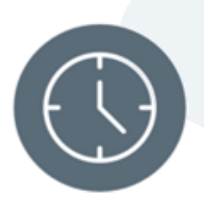

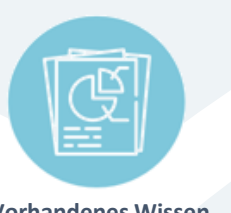

Thematische **Mustervorlagen** und Musterprojekte

**Vorhandenes Wissen**  aus abgeschlossenen Projekten und Ihren "Lessons Learned"

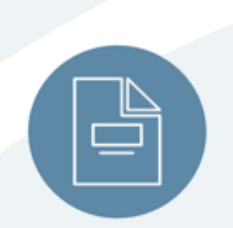

**Leere Vorlagen** Für eigenen kreativen Freiraum

Dazu werden diese Vorlagen wie Schablonen mit allen Strukturen, Abläufen und Templates im Tool bereitgestellt.

Vorlagen können auch aus Ihren abgeschlossenen Projekten generiert und angepasst werden.

Damit nutzen Sie ihr unternehmensweit vorhandenes Wissen optimal und lassen alle Erfahrungen mit einfließen, um ihre Projekte schnell beginnen zu können.

Starten Sie Ihr neues Projekt schnell, in dem Sie die Projekt-Stammdaten erfassen und die Ressourcen zuordnen.

Dann wählen Sie eine passende vorhandene Vorlage aus oder entwickeln eine eigene Projektstruktur.

Nachdem das Project-Board angelegt wurde können Sie zügig mit der Bearbeitung des Projektes beginnen.

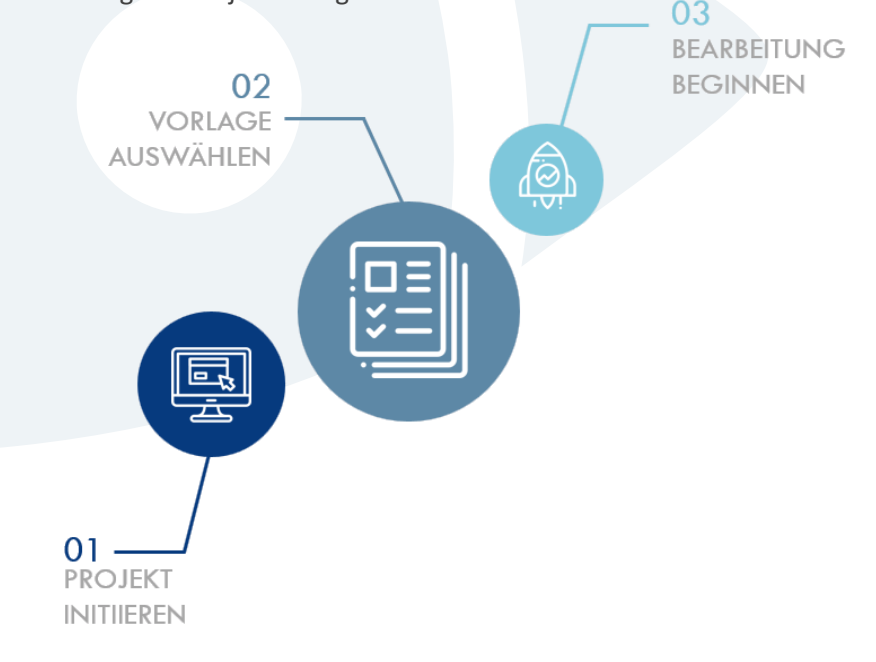

# **Go Project**

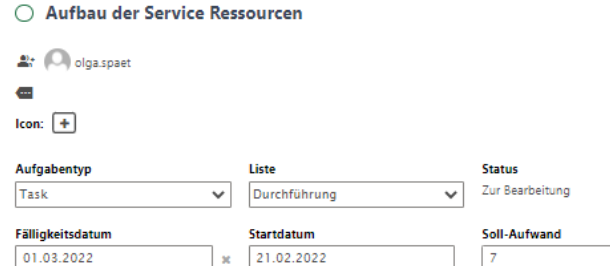

#### % erledigt

#### **Beschreibung**

B I U G & A

Hier eine Beschreibung eingeben oder Notizen hinzufügen

#### Checkliste(n)

+ Checkliste hinzufügen

Anlagen

Anlage hinzufügen

#### Aktivitäten

**B**  $I$  **U**  $\oplus$  **A** 

Nachricht hier eingeben

#### **Bezeichnung**

*Name der Aufgabe*

#### **Avatar**

 $S \otimes R$   $\cdots$   $X$ 

 $|p_T|$ 

*beteiligte Mitarbeiter; Kürzel oder Avatar* 

**Aufgabentyp** *Typ der Karte:, Aufgabe oder Meilenstein*

#### **Label und Icon**

*farbliche individuelle Markierungen und passende Icons für mehr visuelle Transparenz*

**Fälligkeits-/Startdatum** *Frist zur Aufgabenerledigung errechnet* 

**Soll-Aufwand** *der geplante Aufwand*

**% erledigt** *wieviel % sind erledigt mit autom. Bearbeitungsstatus*

**Beschreibung** *Beschreibung der Aufgabe*

**Checklisten** *Durchzuführende Tätigkeiten, zum Abhaken als Arbeitsunterstützung*

**Anlage** *Ablage für zugehörige Dateien*

**Aktivitäten**  *Bearbeitungshinweise, Kommentare, Rückfragen im Team, Links*

#### Eine kleine Karte - viele coole Funktionen

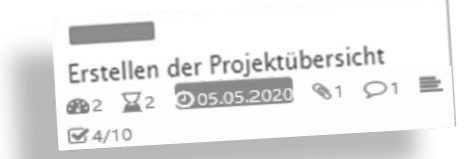

#### **Auf der Karte**

Auf der Karte<br>ein schneller Überblick, was alles in der Karte steckt:

- $Labeled$
- Labelcoalerung<br>■ Geplanter Aufwand in Soll und Ist
- $Termin-Status$
- Dateianhänge
- $K$ ommentare
- Beschreibung
- Aufgaben-Status

Senden

#### Alle Aktivitäten auf einen Blick

**Project-Board:** Projektstruktur und Überblick

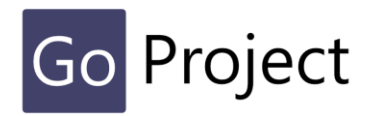

**Kontrolle Contract** 

Budgetkontrolle

Endkontrolle durchführen

etc.

Produktionsphase

Gantt Diagramm ( Ressourcen

Funktionstest der Drucker, Kopierer

**●** Iso Zertifizierung

 $=$ 

So Zertifizierung

#### objekt- oder phasenorientiert Das Project-Board dient zum Managen des Gesamtprojektes. Alte Etage **Neue Etage Transport** erfolgenAufgaben können voneinander **abhängig** gemacht werden, so dass eine Aufgabe erst begonnen werden kann, wenn der Vorgänger abgeschlossen ist. **Erstellen des Sitzplans** Verpacken des Umzuggutes Räumung der alten Etage Eine Aufgabe kann in mehrere **Unteraufgaben** zerlegt und verschiedenen Renovierung der Etage Transporter bereitstellen Mitarbeitern zur Bearbeitung zugeordnet werden. Fahrzeugproduktion  $\cancel{\mathbf{X}}$  Muted  $\overset{\text{6b}}{\longrightarrow} 0$ Ein **integriertes Tracking- und Visualisierungssystem** zeigt die Bearbeitungsstände der einzelnen Aufgaben. Auf einen Blick ist der aktuelle Stand zu sehen, die Termine sind aufgeführt und bei Verzug rot hervorgehoben. **Entwurfsphase**  $\equiv$ Konstruktionsphase  $\equiv$ Machbarkeitstudie erstellen Teile fertigen lassen Konstruktionszeichnung Studie KfZ Markt Bedarf erstellen Endmontage Ermittlung Kosten:Nutzen und ROI Label Komponenten beschaffen Entwurf Funktionsentwurf zeichnen **Contract Contract** Vorbereitung Mit dem **integrierten Farbleitsystem** können durch individuelle Labels weitere Informationen **Umsetzung** frei wählbar farblich dargestellt werden: z.B. **Abschluß** Prioritäten, Phasen, kritischer Pfad, zugeordnete Zuständigkeiten und vieles mehr. **KRITISCHER PFAD**

Die Planung kann

Gebäudeumzug (Obiect)

 $\cancel{\mathbf{r}}$  Muted  $\overset{\text{def}}{=}$  0  $\overset{\text{d}}{=}$  0

Neues Label erstellen

February

14 PT

3 PT

March

5 PT

 $\Rightarrow$  6 PT -

April

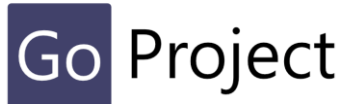

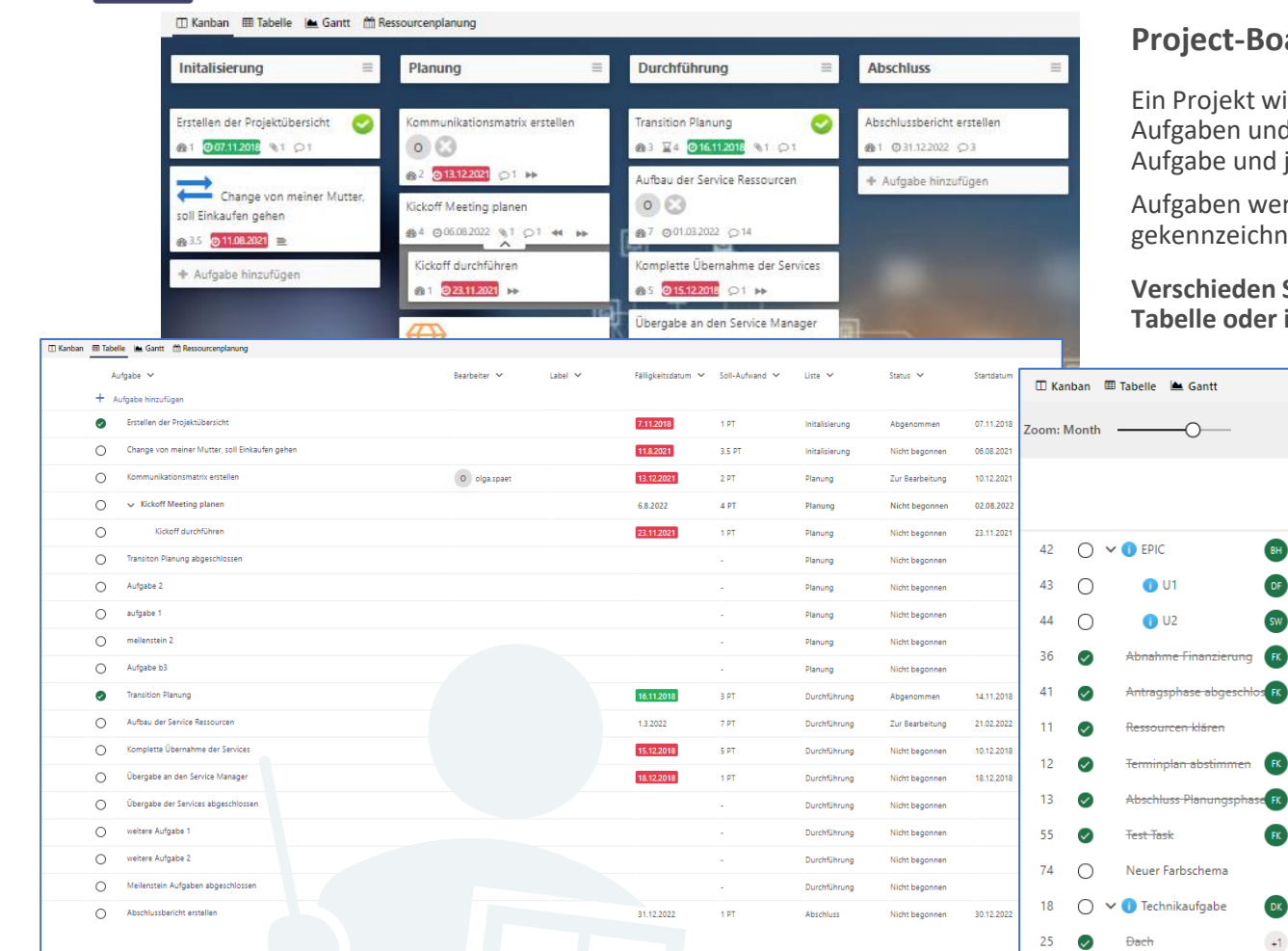

#### **Project-Board "as you like"**

November

20 PT

26 ∩

35  $\bigcap$  Elektro

Abschluss Umsetzung

ird als Kanban Board visuell dargestellt und zeigt Arbeitsschritte, d Meilensteine. Jeder Arbeitsschritt wird durch eine Spalte, jede jeder Meilenstein durch eine Karte repräsentiert.

rden im Projektboard zur Bearbeitung ausgewählt, entsprechend et und zur Bearbeitung mit dem Work-Board synchronisiert.

**Verschieden Sichten bieten die gleichen Funktionen im Kanban Board, der im Gantt-Diagramm..** 

December

10 PT

 $10 P$ T

2021 January

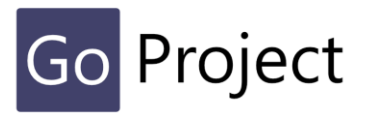

Durchsuchen Sie die Projekte in Smart Edition nach bestimmten IT-Lösungen, Dienstleistungen, Produkten oder Schlagworten. Generieren Sie eine Projektübersicht mit den wichtigsten Key-Facts zum Projekt.

Nutzen Sie die Informationen, um Kontakt zum Verantwortlichen Aufzunehmen, oder eine Projektübersicht zu einem eigenen Projekt zu erstellen.

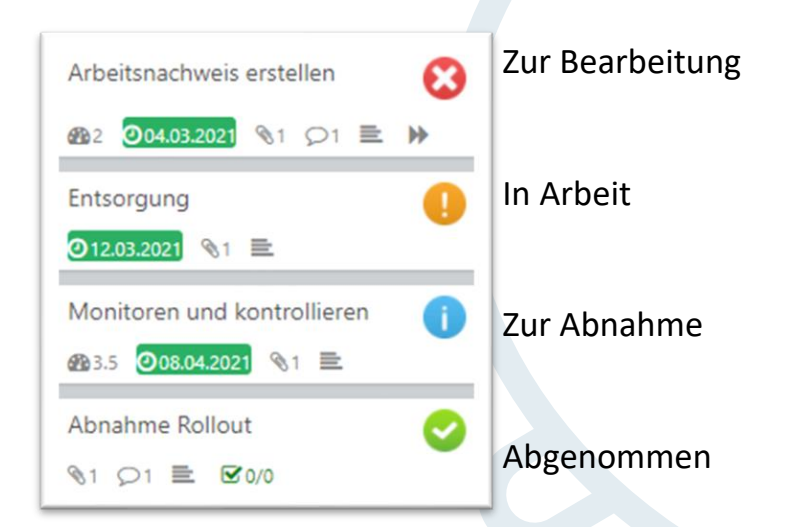

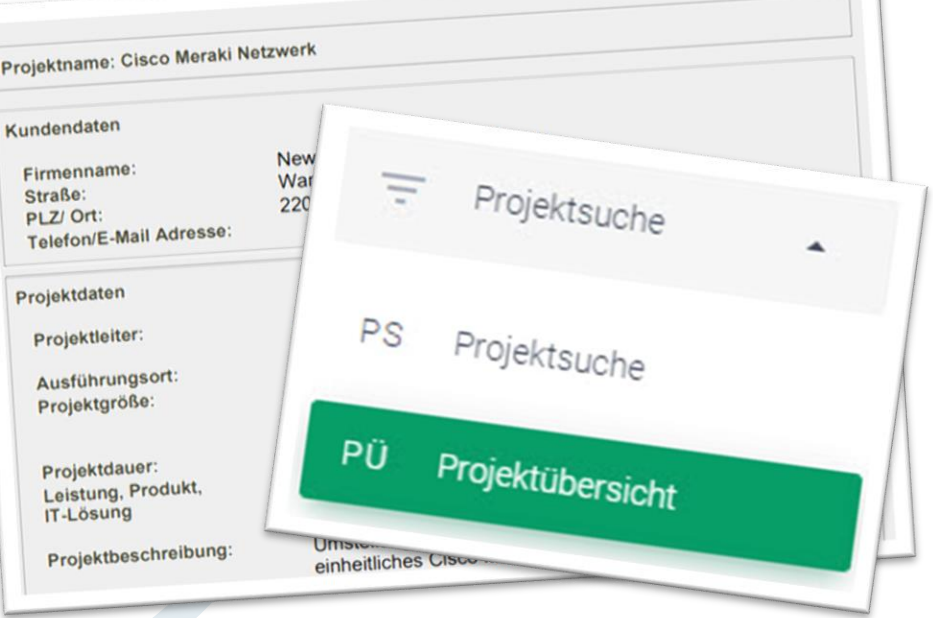

**Der Status einzelner Arbeitspakete kann auf dem Projekt-Board getrackt werden**

Jedem Arbeitspaket wird automatisch ein Statussymbol, je nach Bearbeitungsstand, zugewiesen.

#### **Work-Board:** Bearbeiten der Aufgaben

Anstehende und **in Bearbeitung befindliche Aufgaben** werden im Work-Board dargestellt.

Das Work-Board ist ein klassisches Kanban-Board mit den Spalten zur Bearbeitung, in Arbeit und in Abnahme; die Spalte zur Bearbeitung stellt dabei den klassischen Backlog dar.

Die Work-Board Inhalte werden mit dem Project-Board **synchronisiert**.

**Alle Änderungen im Zuge der Bearbeitung werden automatisch in der Karte dokumentiert.**

**Termine** werden farblich **in Ampelfarben** abgebildet, um zu Erkennen, ob der Termin in Kürze ansteht oder in Verzug ist.

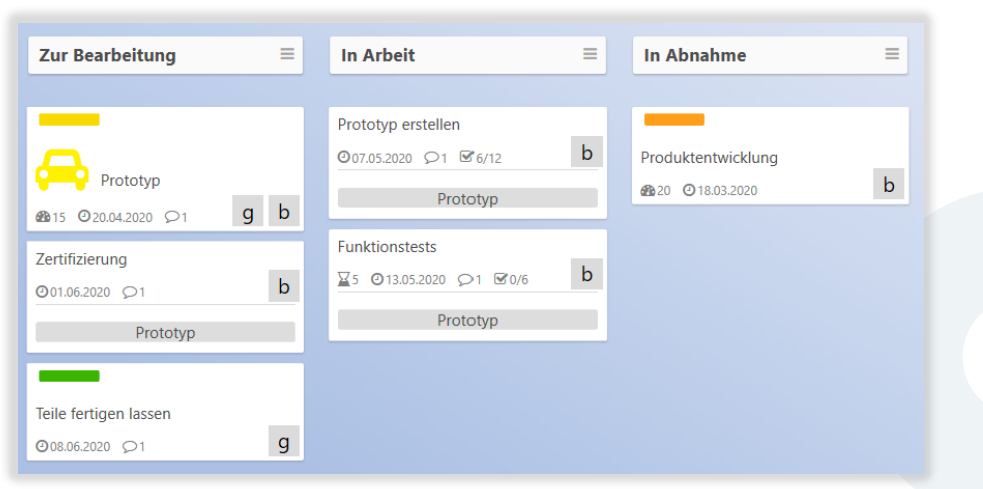

Transparente Bearbeitung Bearbeiter **簡Fälligkeit** Arb <Aufgaben filtern bis morgen  $\mathcal{D}$ bis in einer Woche

Einkauf FA 曲 bis in einem Monat Logistik Verschiedene Verschiedene<br>Filter erleichtern<br>Filter erleitung und 雦 ist überfällig Management Versuring und<br>Filter erleitung und<br>Bearbeitung und arbeitung<br>Upersicht. Marketing 雦 ohne Fälligkeit Produktionsleitung Produktmanager

Integrierte **Filter zur Überwachung** des Fortschritts.

Nach kompletter Erledigung stellt der jeweilige Bearbeiter die Karte als "abgeschlossen" unter *in Abnahme* bereit. Der Projektmanager verifiziert die Ergebnisse und **nimmt die Aufgabe final ab**; damit erscheint sie auf dem Projekt-Board als abgeschlossene Karte.

In einem **Projekttagebuch** werden alle Aktivitäten automatisch festgehalten und können auch individuell ergänzt werden.

Filtermöglichkeiten nach:

- **Bearbeiter**
- **Fälligkeit**

 $\mathsf{M}$ 

DI

**Labels** 

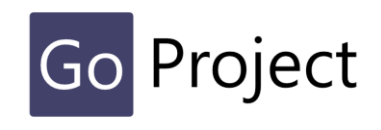

#### Smartes Risk & Change-Management

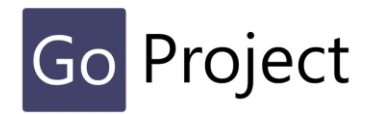

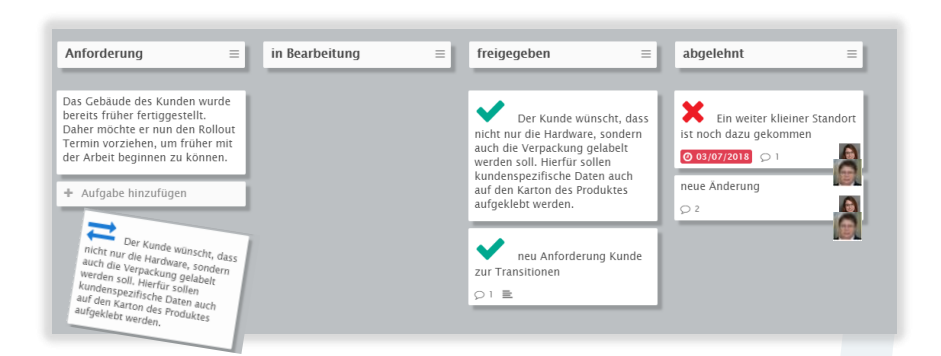

#### Unkomplizierte Micro-Changes

Mit dem **einfachen** Micro-Change Verfahren können notwendige Änderungen zur Leistungserbringung im Projekt auf effektive Weise organisiert werden.

Wird ein Change angefordert, so wird dieser mittels einer neuen Karte im Micro-Change Board als **Anforderung** festgehalten und anschließend einem Bearbeiter zugeteilt.

Nachdem der Change geprüft und freigegeben ist, wandert dieser **automatisch zur Einplanung** und weiteren Bearbeitung als neue Karte ins Project-Board.

Alle Ergebnisse, die während der Bearbeitung entstehen, werden auf der Karte registriert.

Alle freigegebenen und abgelehnten Changes werden im Micro-Change Board **dokumentiert** und sind somit langfristig nachvollziehbar.

#### Strukturiertes Risikomanagement

Risiken werden in **vordefinierten Kategorien** zugeordnet und auf einer entsprechenden Karte im separaten Risikoboard abgelegt.

Alle Ergebnisse während der Bearbeitung werden vollumfänglich auf der Karte dokumentiert.

Abgeleitete **Maßnahmen** werden **per Klick** zum jeweiligen Element ergänzt und in separaten Sub-Karten beschrieben und terminiert.

Die Bearbeiter werden **aktiv** und **automatisch** über die fälligen Termine **informiert**, was somit die Überwachung der Risiken deutlich erleichtert. Eine entsprechende Visualisierung sichert den **Überblick** für den Projektleiter.

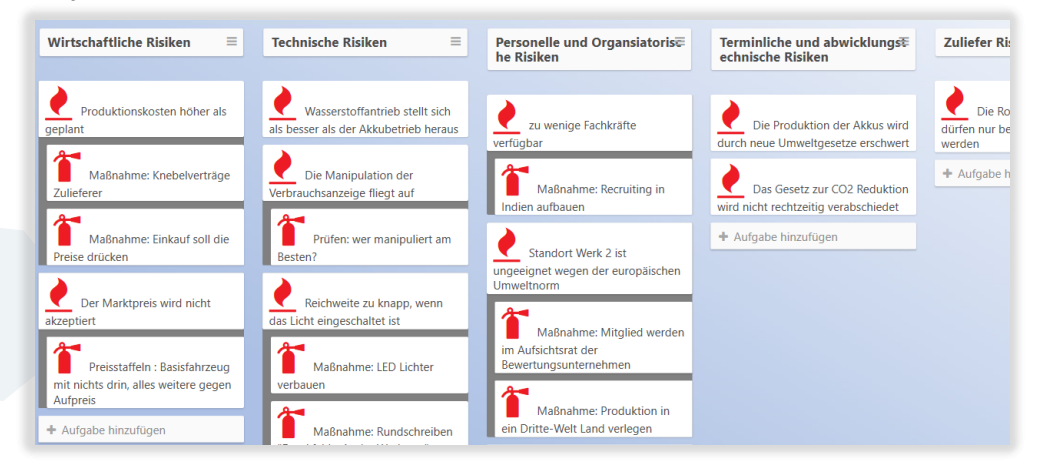

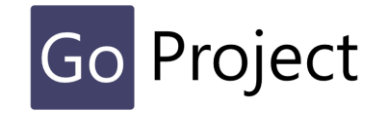

#### Easy Meeting

Meetings sind notwendig, denn Fragen, Probleme und weitere Vorgehensweisen müssen gemeinsam formuliert, gelöst und festgelegt werden. Und dokumentiert? Damit das **Spaß** macht haben wir **Easy Meeting** erfunden.

Mit einem Kanban-Board, das **Aufgaben**, **Beschlüsse** und **Informationen** als Karten darstellt, lassen sich Meetings einfach planen und durchführen.

Aufgaben werden beschrieben und einem Bearbeiter **zugeteilt**, der Bearbeitungsstatus ist auf der Karte festgehalten. Jederzeit kann somit **nachvollzogen** werden, was zu diesem Punkt wann, wie und mit wem besprochen wurde.

Um das lästige Schreiben von Protokollen zu vermeiden, können diese im Anschluss an eine **Easy Meeting Session** einfach **per Knopfdruck automatisch** erstellt werden.

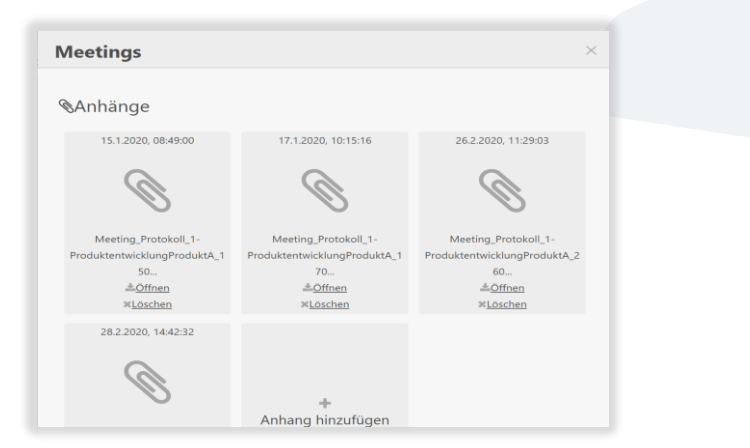

#### Protokoll per Klick; einfache Ressourcenplanung

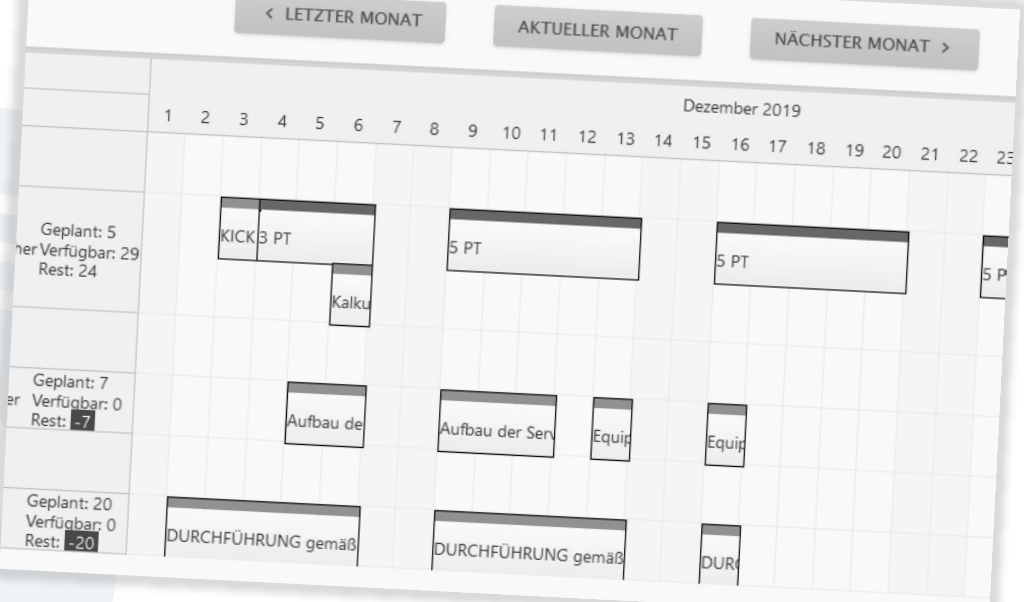

#### Ressource Management

Mit der intuitiven Ressourcenverwaltung wird die **Arbeitsauslastung** des Projekt-Teams bequem visualisiert, um einen optimalen Einsatz aller Ressourcen zu ermöglichen.

Die zur **Verfügung** stehenden Tage und Arbeitsstunden der einzelnen Projektmitarbeiter werden festgehalten und bei der **Zuteilung** der einzelnen Arbeitspakete entsprechend berücksichtigt. Eine eventuelle Überplanung wird **signalisiert**.

Der verantwortliche Projekt Manager hat somit den Überblick über die **Verfügbarkeit** und **Auslastung** der **einzelnen Projektmitarbeiter** während des gesamten Projekts.

Mit einem weiteren **View** wird die generelle Verfügbarkeit der jeweiligen Projektmitglieder **über alle Projekte** zur Verfügung gestellt.

#### Projektbericht per Klick

Projektberichte können mit einem Klick erstellt werden und fassen sämtliche Informationen zum Projekt zusammen.

Dazu gehören:

- Status der Arbeitspakete
- Status zu Projektbudget, Projektressourcen und die Gesamtrisiko Einschätzung
- Status zu Meilensteinen
- Status zu Risiken
- Status zu Entscheidungen

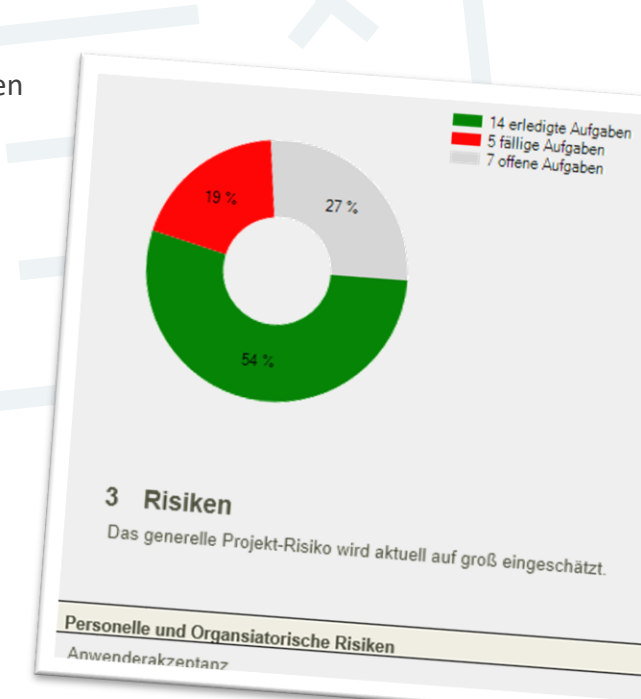

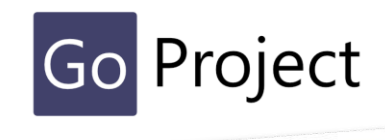

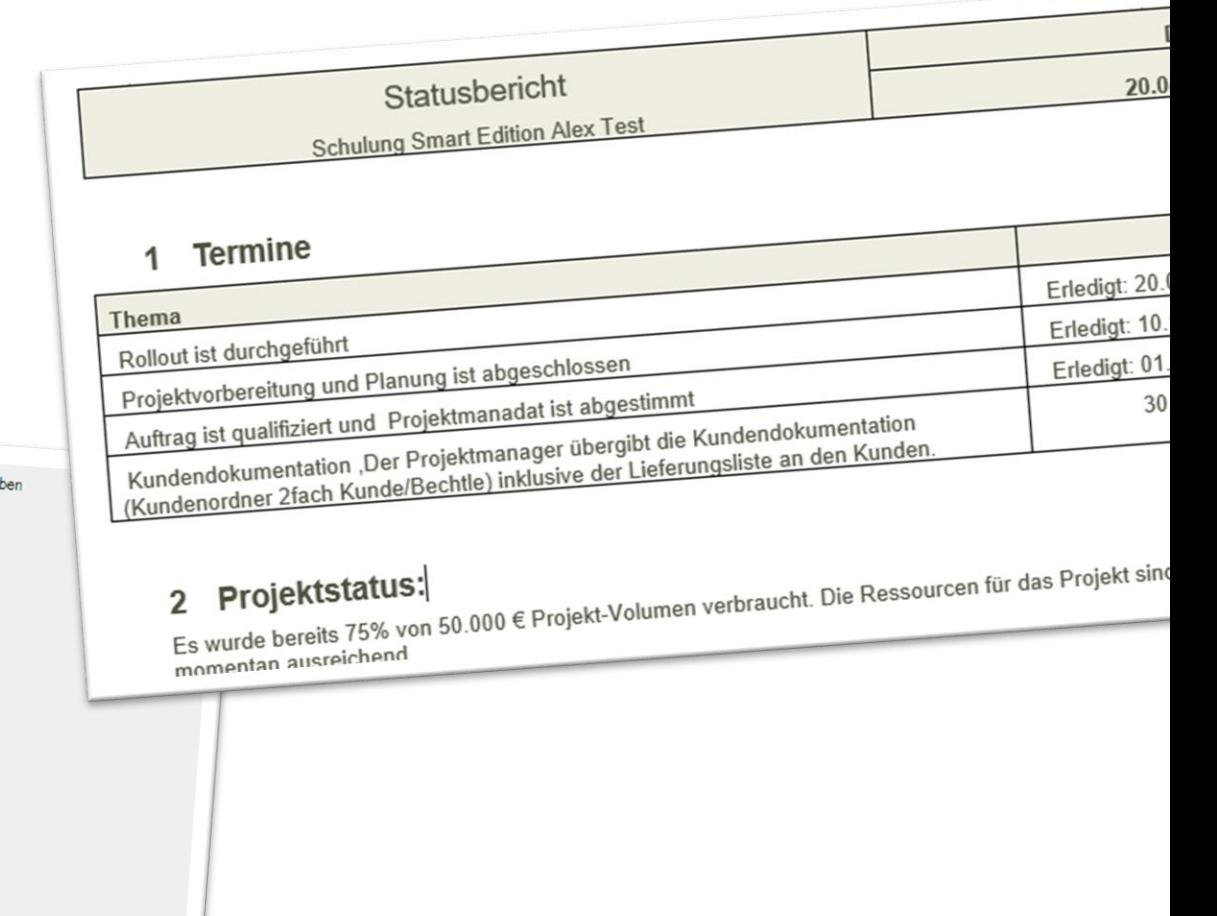

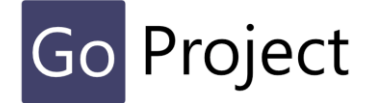

#### Management Dashboard

Mittels **Management Dashboard** können sich das Management und weitere dedizierte VIP Anwender einen Einblick über den Stand Ihrer Projekte schnell und unkompliziert verschaffen.

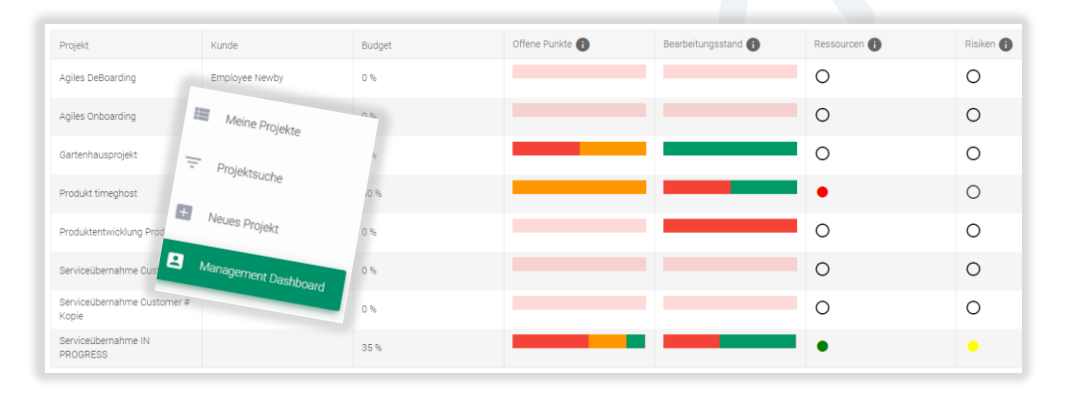

Mit dem Management Dashboard bieten wir die Möglichkeit, alle Projekte eines Mandanten **visuell** zu verfolgen und zu analysieren. Hinter den Kulissen stellt das Dashboard eine Verbindung zu Ihren Projektdaten wie Ressourcen, Aufgabe, Risiken, offene Punkte etc. her. Auf der Oberfläche werden alle diese Daten kumuliert in Form von Tabellen und Balkendiagrammen angezeigt.

Mit der **Drill-Down** Funktion können Sie sich mit einem Klick die Details bei Bedarf ansehen.

#### Berechtigungskonzept

In GoProject können beliebig viele **Mandanten** eingerichtet werden. Ein Mandant kann dabei eine zusammengehörige Gruppe oder eine Organisationseinheit sein, die über eine AD-Gruppe, einen E-Mail-Verteiler oder über eine Aufzählung eingerichtet werden kann.

Im einfachen, aber dennoch effektiven **Berechtigungskonzept** unterscheidet GoProject zwischen Mitgliedern eines **Mandanten**, die Projekte verwalten können, dem **Projektmanager** und seinem **Projektbüro,** die alle Aktionen im Projekt durchführen können. Die Mitglieder des **Projektteams**, die auch aus der gesamten Organisation kommen können, können sich jederzeit den Bearbeitungsstand des gesamten Projekts ansehen und die Ihnen zugeteilten Aufgaben vollständig erledigen.

Projekte mit sensiblem Charakter, also Projekte, die nicht jeder sehen soll, werden als sogenannte **VIP-Projekte** gekennzeichnet und sind lediglich für die **VIP-Anwender** und das verantwortliche Projektteam sichtbar.

#### Arbeitspakete importieren

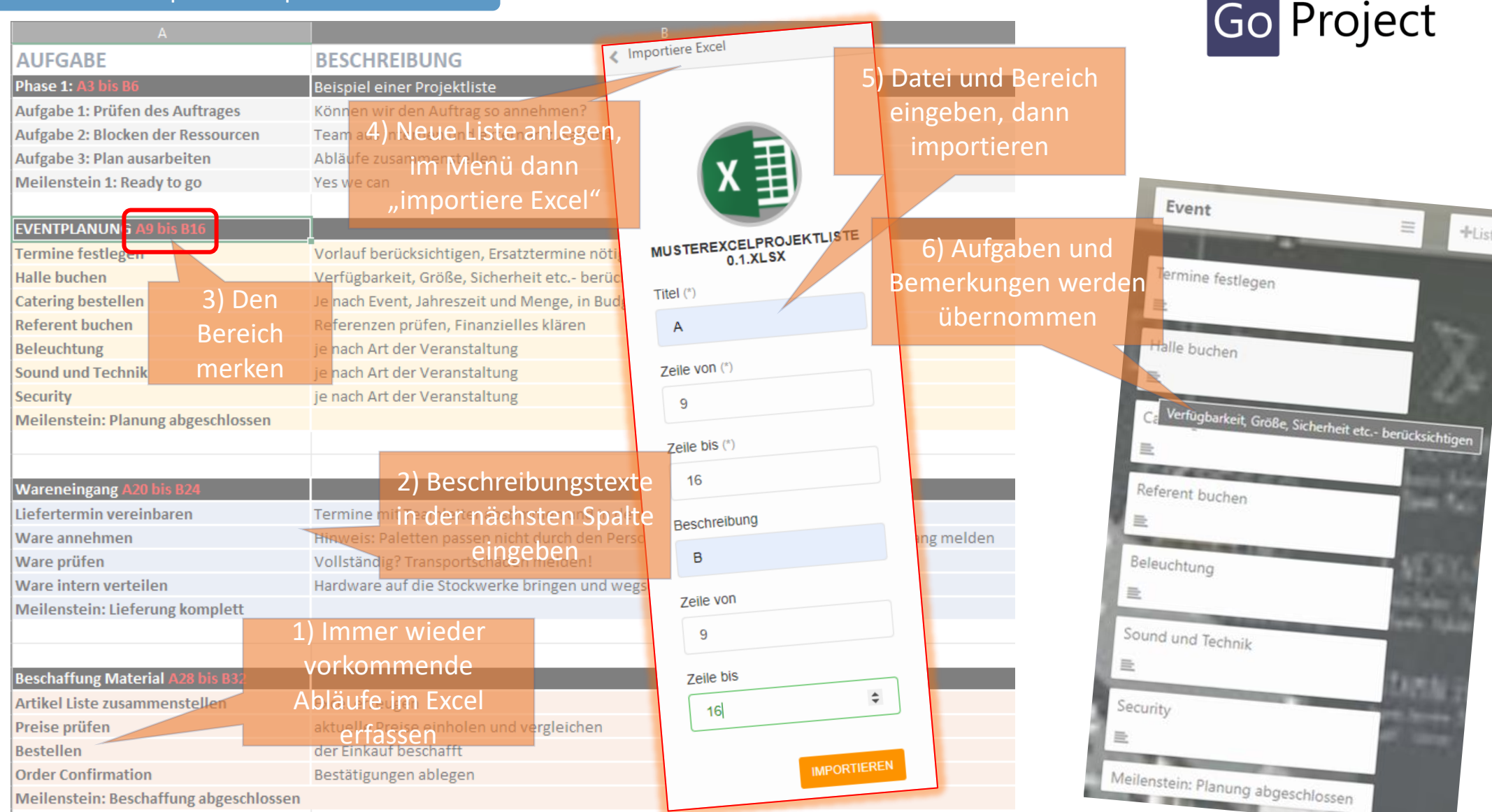

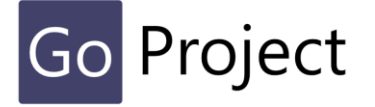

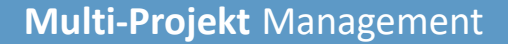

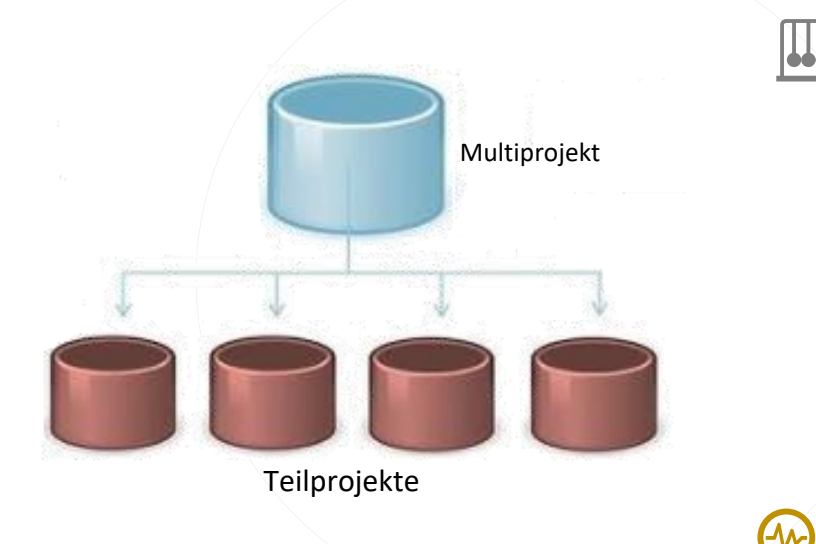

**Masterprojekt** *ein Projekt wie jedes andere, sammelt die Teilprojekte ein*

> **Teilprojekte** *sind Teile eines Masterprojekts*

**Abhängigkeiten** *zwischen Aufgaben innerhalb und zwischen Teilprojekten*

**Spezielle Funktionen** *zur Überwachung und Koordination mehrerer Teilprojekten im Masterprojekt*

*organisatorischer und prozessualer Rahmen für das Management mehrerer einzelner Projekte Multiprojektmanagement kann in Form von Programmen oder Portfolios organisiert werden Koordinierung bezüglich der Zuordnung gemeinsame Ressourcen zu den einzelnen Projekten.*

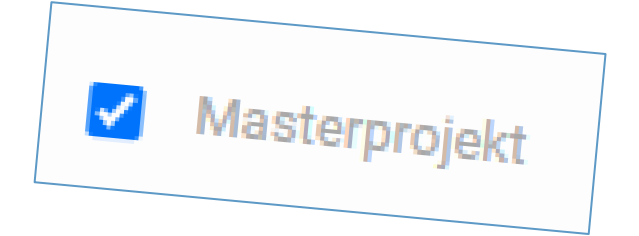

#### Professionelles Multiprojektmanagement

Viele nützliche Funktionen machen die Multiprojektmanagement Lösung zu einer unglaublich guten Unterstützung:

- 1. Einfacher Start:
	- Anlegen des MASTER Projektes
	- Teilprojekte kennzeichnen und zuordnen
- 2. Jedes zugeordnete Teilprojekt wird als Liste angezeigt
	- Eine AKTIVITÄTEN Karte fasst alle Aufgaben zusammen
	- Meilensteine, Offene Punkte, Changes und Risiken werden jeweils auf einen Blick angezeigt
- 3. Die kumulierten Inhalte jeder Karte können auch in Tabellenform angezeigt werden
- 4. Ein Klick leitet den Benutzer zum entsprechenden Teilprojekt weiter
- 5. Aus jedem Teilprojekt kann man direkt in das Masterprojekt zurückspringen

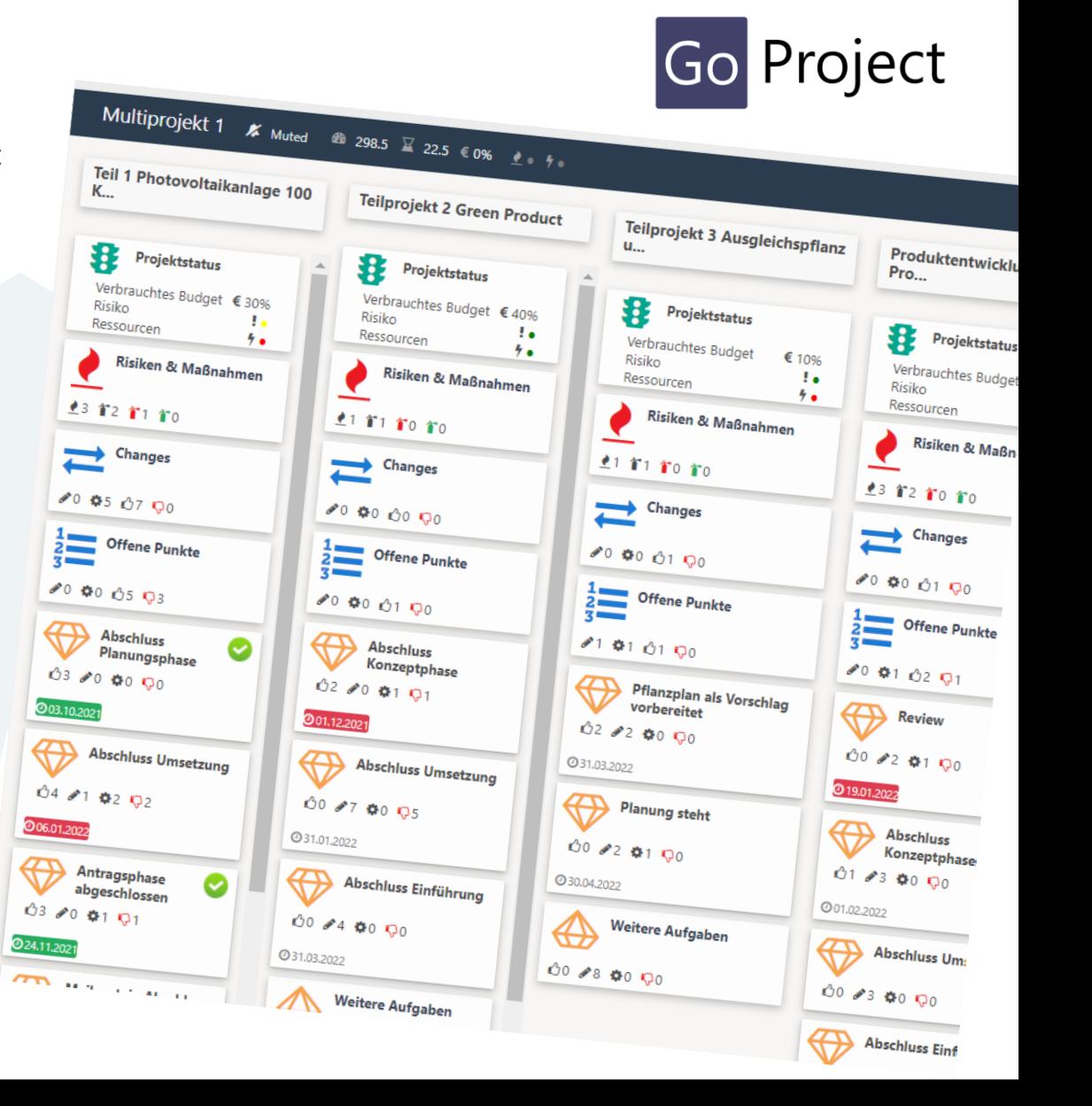

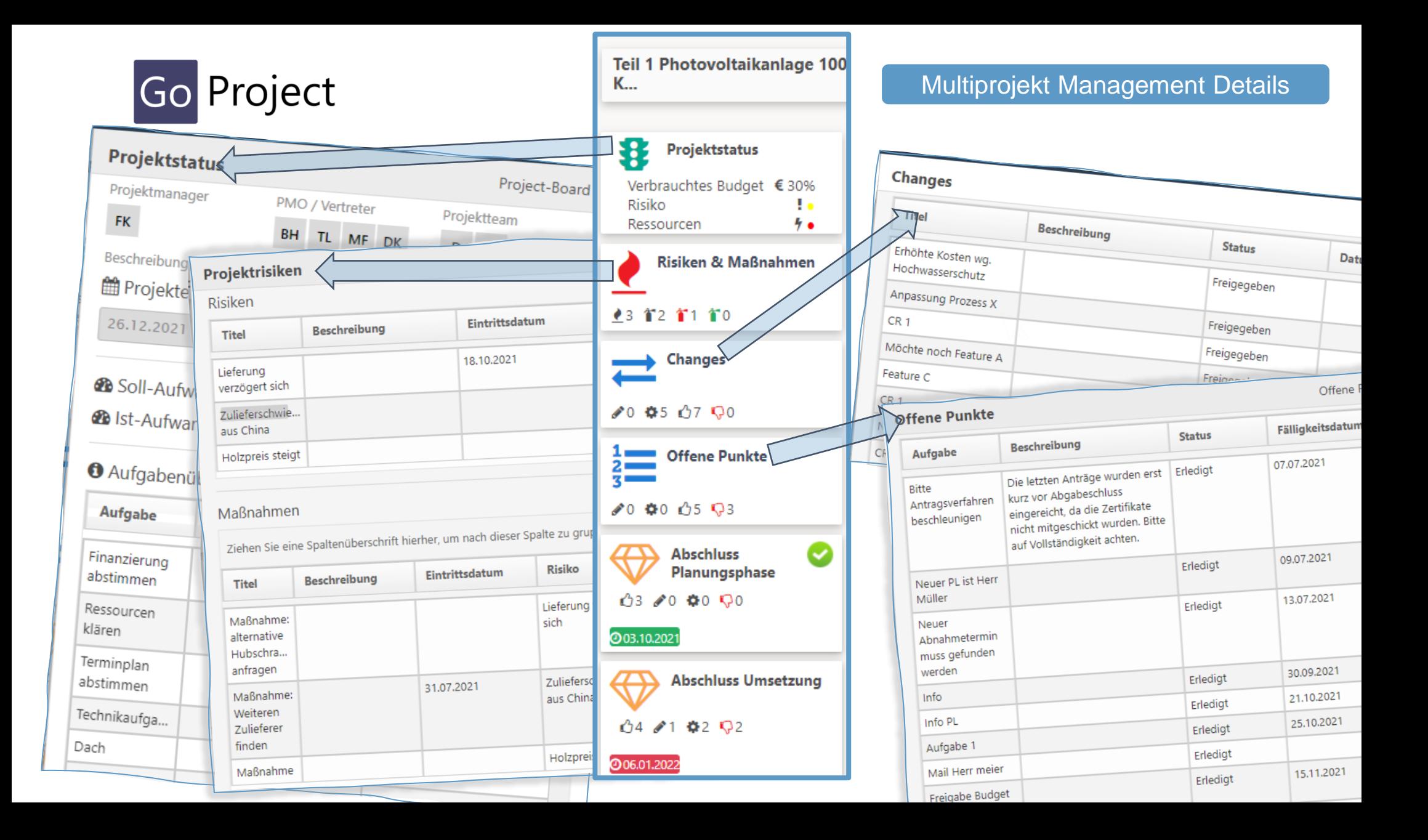

#### Abhängigkeiten in Multi-Projekten

- Arbeitspakete können als Vorgänger und Nachfolger bestimmt und dargestellt werden
- Abhängigkeiten können innerhalb eines Projekts oder zwischen Teilprojekten bestimmt werden
- Abhängigkeiten werden grafisch im Gantt Diagramm angezeigt
- Die Berechtigungen werden rollenspezifisch analog der Teilprojekten übernommen

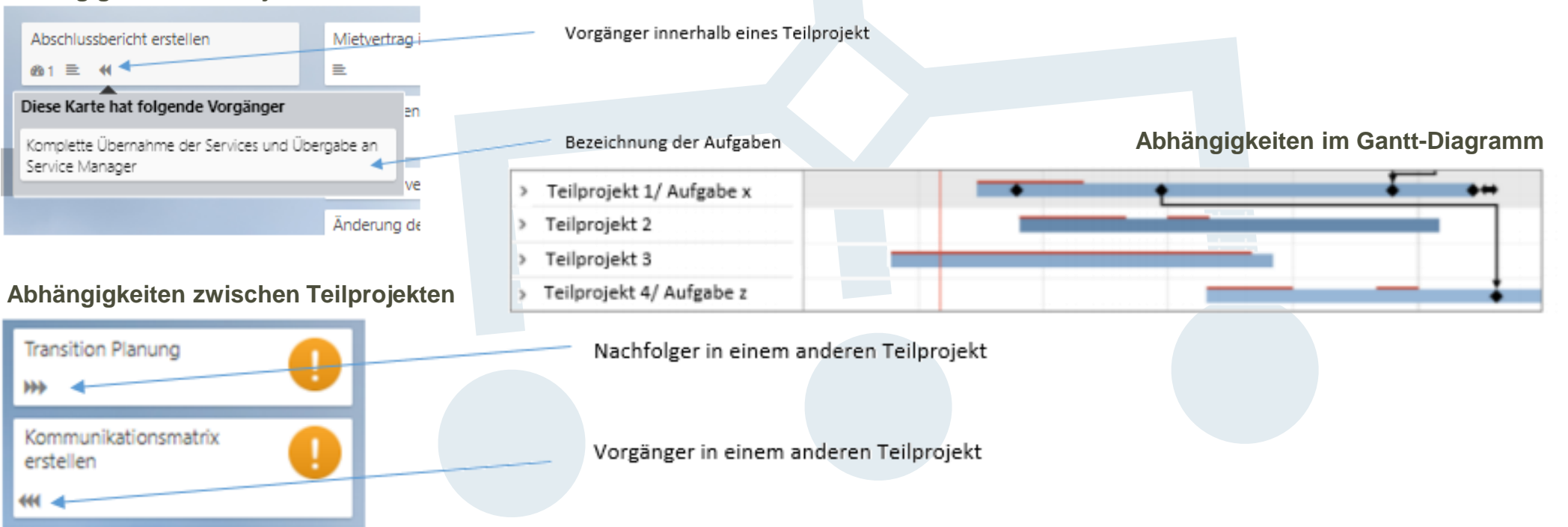

#### **Abhängigkeiten im Projekt**

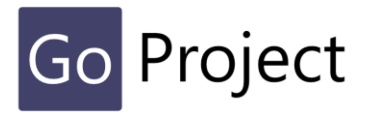

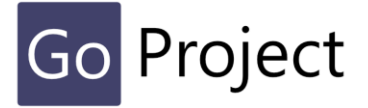

**Der Status einzelner Arbeitspakete kann auf dem Projekt-Board getrackt werden,**

Jedem Arbeitspaket wird automatisch ein Statussymbol, je nach Bearbeitungsstand, zugewiesen.

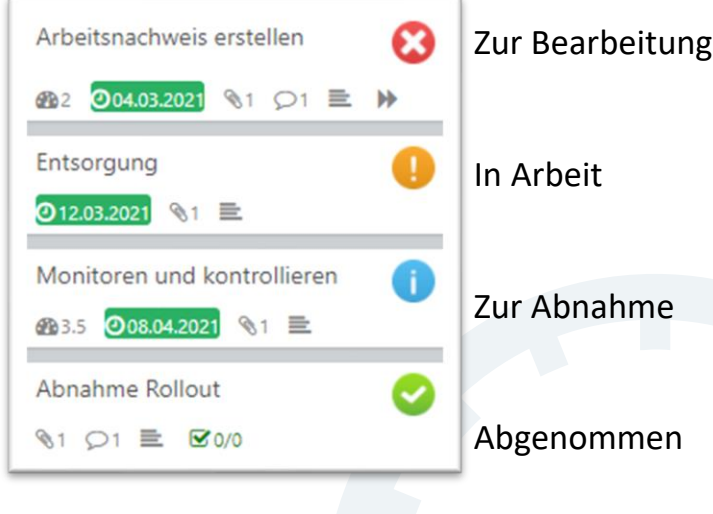

#### Komplette Übernahme der Services und  $\equiv$ **Sec** Übergabe an Service Manager Aufgabenaldionen Lidwin Jenet 同 Beobachten aktivieren/deaktivieren 閘 Beschreibung Aufgabe kopieren. Alle Maßnahmen sind getroffen, die erste Schlichtplanung ist erfolgt und Aufgabe archivieren Service kann beginnen. Aufgabe löschen 台 Falligkeitsdatum Aufgabe abnehmen Falligkeitsdatum hinzufügen Vorgänger einstellen @Soll-Aufwand Explicite Berechtigungen einstellen  $\circ$ < Vorgänger einstellen #Aufgabentyp **Abhängigkeiten im Projekt bestimmen**Erstellen der Projektübersicht Task. Kommunikationsmatrix erstellen Kickoff planen Kalkulation Auswahl der Aufgabe Alten Mietvertrag kündigen Änderung der Adresse bekannt geben Kickoff durchführen < Tellprojekt auswählen Teilprojekt1 Teilprojekt1 Teilprojekt 2 Auswahl des Teilprojektes Teilprojekt 3

#### Projektstand über Projektboard

#### Collaboration

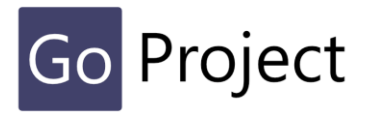

Eines der Markenzeichen von GoProject ist, dass es sehr einfach ist, mit anderen zusammenzuarbeiten.

Mit der "@-to" Kommunikation beispielsweise können Sie direkt Nachrichten aus der Aufgabe heraus gezielt an einen Bearbeiter senden, ohne eine separate Mail erzeugen zu müssen. Alle Aktivitäten und Kommentare werden automatisch mitgeloggt.

Sie können so alle notwendigen Informationen einsehen und haben an einem zentralen Ort Zugriff darauf.

Tracken Sie den Status der Bearbeitung über die Aktivitäten.

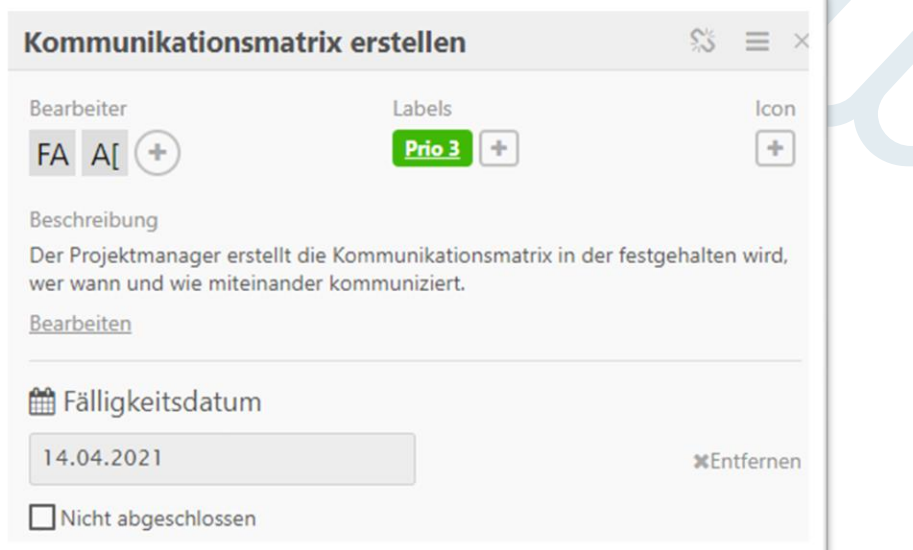

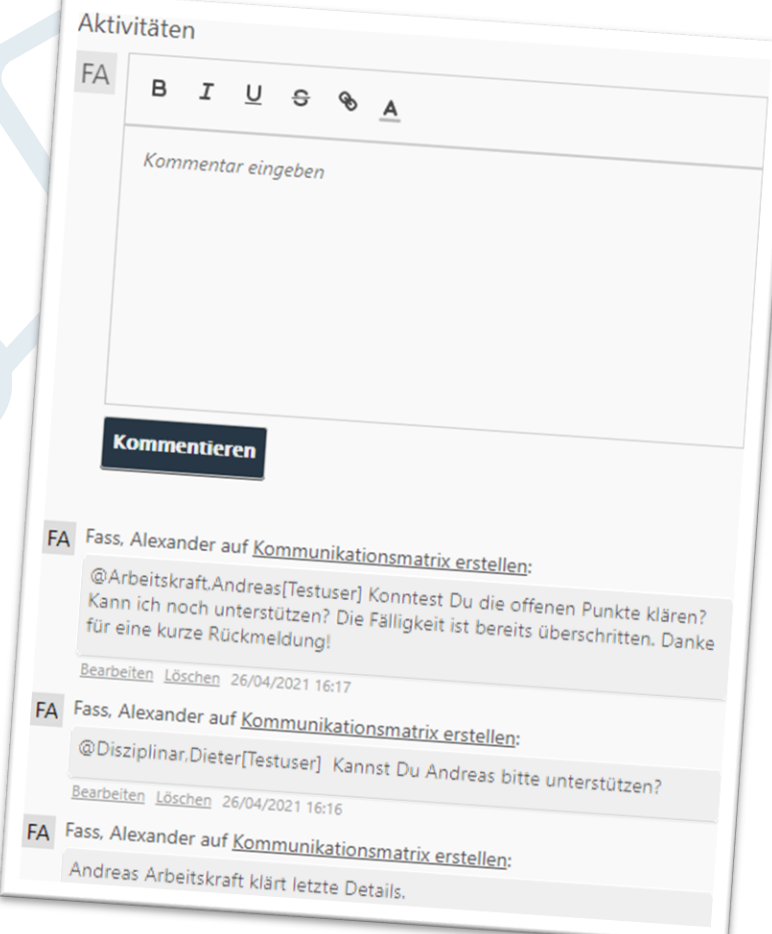

## Project

setzt da auf, wo Sie sind: in der A**zure Cloud** oder **On Premise**.

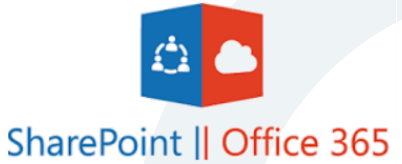

Die Anwendung arbeitet mit PC, Tablet, Notebook und Smartphone oder schlicht in einem Browser.

#### **Erfahrung inklusive**

In GoProject sind **Kanban-** , **Agil-**, **Lean-** und **Projekt Management Prinzipien**, sowie die jahrelange **praktische Projekterfahrung** gestandener Projektmanager eingeflossen.

GoProject ist eine **SharePoint App** mit einer **eigenen Oberfläche;** das Standard *SharePoint User Interface* ist den Anwendern **nicht** zugänglich.

Alle Daten werden **sicher** in den **SharePoint Bibliotheken** von GoProject verwaltet. Lokale Daten sind **nicht** mehr notwendig.

Die Daten werden **automatisch** durch die **Standardsicherung** des SharePoint Backups verwaltet.

#### Technisch gesehen…

#### **1. GoProject als Untermenü im Teams Kanal**

GoProject wird als Registrierkarte (Website-Link) erstellt und bleibt komplett in der Struktur erhalten

#### **2. in Teams integrieren**

- Mandantenverwaltung und übergreifende Themen bleiben im Core als App erhalten
- Teams Dateien, Kalender, Chat zeigen die Inhalte des aktuellen Projekts, Boards like Planner
- SE als eigenständige App in Teams aufrufen
- **3. GoProject als Teams-App**
- Zusätzliches Angebot

#### Alle Vorteile auf einen Blick

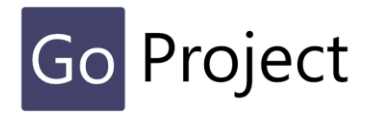

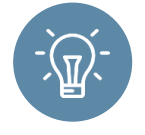

## Intuitive Bedienung

Basierend auf grafischen Workflows nach der Kanban Methodik

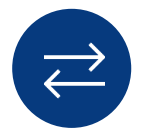

## Agiles Change Management

Änderungen während der Projektdurchführung werden problemlos und professionell eingebunden

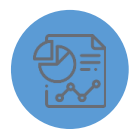

### Easy Meeting

Die neuartige offene Punkte Bearbeitung erstellt Protokolle und Berichte einfach per Klick

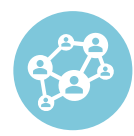

#### Ressourcen Management Globale Ressourcensicht und einfache Ressourcenverwaltung im Projekt

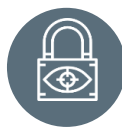

## Multiprojekt Management

Flexibler prozessualer Rahmen zum Managen mehrerer einzelner Projekte; intuitiv und umfassend

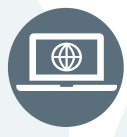

## Projektvorlagen á la carte

abgeschlossene- & individuelle Projektvorlagen als Muster für totales Wissensmanagement

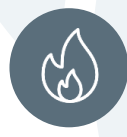

## Risiko Monitoring

Überblick, Steuerung und Monitoring aller möglichen Risiken und deren Maßnahmen

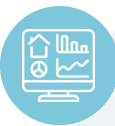

## Management Dashboard

Alle wesentlichen Projektdaten auf einen Blick

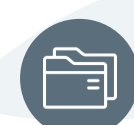

## Dokumente direkt bei den Aufgaben

Lästiges Suchen wird vermieden, kein Manövrieren in der Ordnerablage notwendig

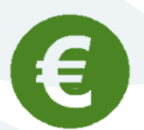

## Effizientes Projekt Management

Projekte mit deutlich geringerem Aufwand initialisieren und steuern

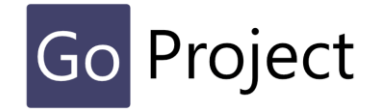

#### … professionelle Unterstützung bei der Einführung

# Go Project<sup>365</sup>

Next level project management!

Die zunehmende Komplexität der digitalen Transformation erfordert den Einsatz passender Methoden und Prozesse. Dabei wird **Projektarbeit** als Abwicklung komplexer, temporärer Aufgaben in vielen Organisationen **immer wichtiger** – und die Implementierung eines professionellen Projektmanagements damit zum entscheidenden Wettbewerbsvorteil und kritischen Faktor für Projektund damit Unternehmenserfolg.

## **Profitieren auch Sie von unserem Projektmanagement-Knowhow und unserer Beratungskompetenz**

Wir beraten Sie mit "Fit for Project" bei der Anpassung Ihres Projekt Managements und der zu Ihnen passenden Methoden und Prozesse. Dazu evaluieren wir Ihre derzeitigen Projektmanagementprozesse und fähigkeiten und **unterstützen Sie bei der Implementierung** neuer Werkzeuge, Prozesse und Verfahren, um Ihren Projekterfolg zu sichern.

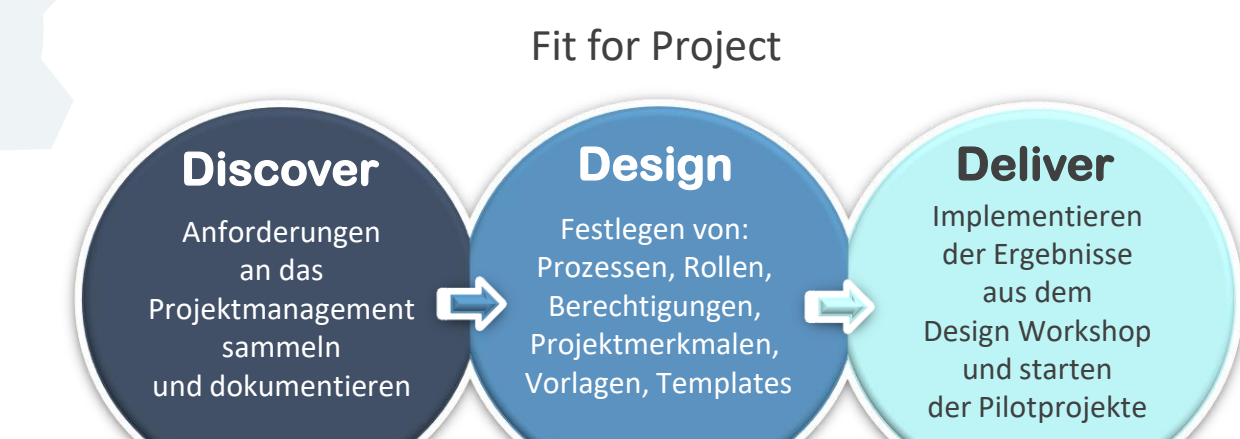

#### Fertige Softwarelösungen für Office 365 und SharePoint

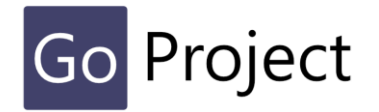

Viele Unternehmen vertrauen beim praktischen Einsatz in Ihren Projekten bereits auf GoProject und Lösungen der Firma Köllisch

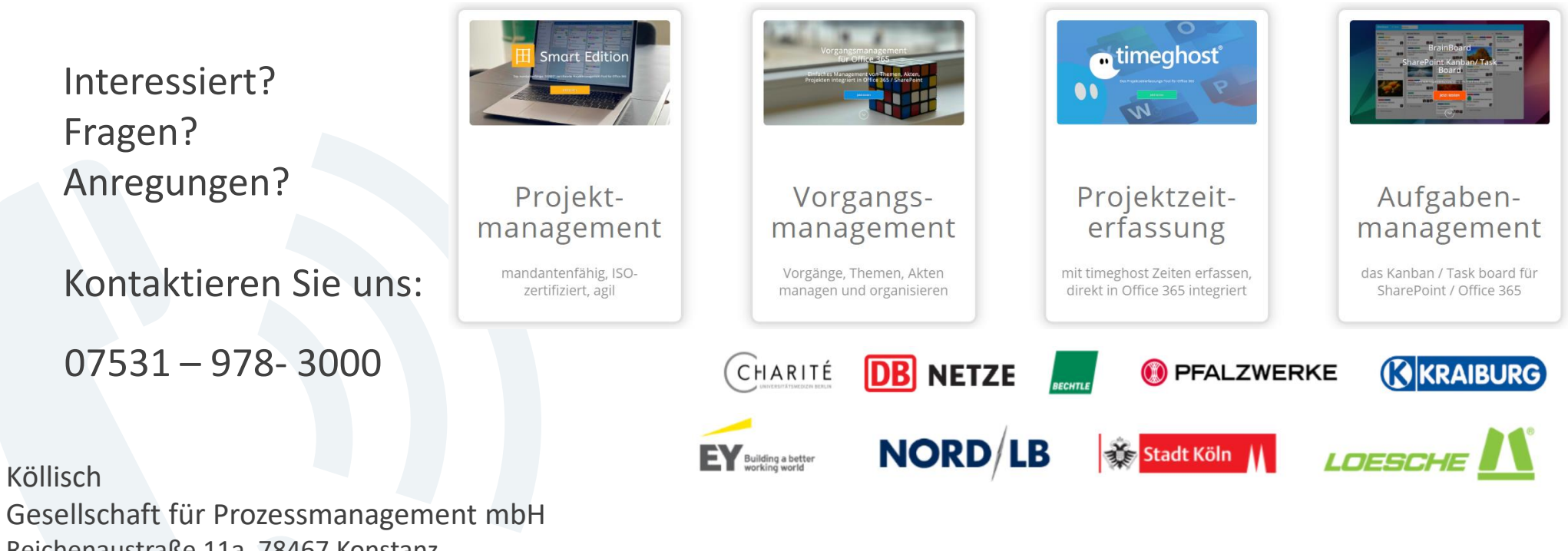

Reichenaustraße 11a, 78467 Konstanz goproject@sharepoint-template.com

#### Weitere Informationen finden Sie unter:

https://sharepoint-template.com/projektmanagement-tool/ www.goproject365.com

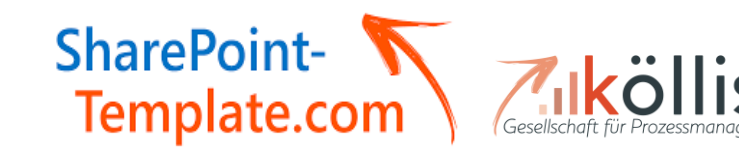

Developed by